**Wireguard**

## Wichtig: Wireguard ist ein peer-to-peer VPN!

Quelle: <https://www.linux-community.de/ausgaben/linuxuser/2018/11/tunnelbauer/>

## **Schlüsselpaar erzeugen**

cd /etc/wireguard umask 077 sudo wg genkey > private.key sudo wg pubkey > public.key < private.key # alternativ auf einem Client sudo wg genpsk > psk.key

wg zeigt die Konfiguration

```
locutus:/etc/wireguard # wg
interface: wg0
   public key: LgHjmEbTBoIyG5jSvZ0ArG2pB9XPax0NqfZGu+JiXS8=
   private key: (hidden)
   listening port: 33060
```
## **Schnittstelle und Netzwerk erzeugen**

listen port frei wählbar, hier 33060. Netzwerk:

```
# Client1
sudo ip link add wg0 type wireguard
sudo ip addr add 10.0.01/24 dev wg0
sudo wg set wg0 private-key ./private.key
# Bei Bedarf zusätzlich
sudo wg set wg0 listen-port 33060
# Client2
sudo ip link add wg0 type wireguard
sudo ip addr add 10.0.02/24 dev wg0
sudo wg set wg0 private-key ./private.key
```
Beide Clients gegenseitig bekanntmachen

```
sudo wg set wg0 peer //Public Key von Client2// persistent-keepalive 25
preshared-key //Preshared Key von Client1 und Client2// allowed-ips
10.0.0.2/24 endpoint 192.168.178.25:44234
```
Notebook: als allowed-ips darf der String 0.0.0.0/0 stehen. Das bedeutet, Sie vertrauen dem

Server, das gesamte Internet zu tunneln. Bei endpoint hinterlegen Sie die reale interne IP-Adresse von Client2 und dem von Ihnen oder dem System dafür vergebenen Port. Bei Client1 mussten wir anstatt der IP-Adresse die Domain angeben. Sollten Sie also mit der IP-Adresse eine Meldung bekommen, sie sei unbekannt, so klappt es mit dem Domain-Namen.

## **Masquerading zwischen den beiden Clients**

/sbin/iptables -t nat -A POSTROUTING -o eth0 -j MASQUERADE echo 1 > /proc/sys/net/ipv4/ip\_forward

From: <https://wiki.netzwissen.de/>- **netzwissen.de Wiki**

Permanent link: **<https://wiki.netzwissen.de/doku.php?id=wireguard&rev=1594966251>**

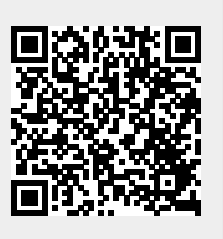

Last update: **05/03/2024 - 10:52**